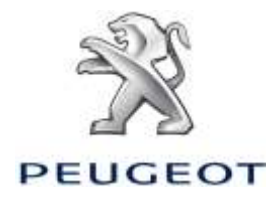

# PEUGEOT ALERT ZONE NOTICE SYSTEME DE NAVIGATION SUR ECRAN TACTILE

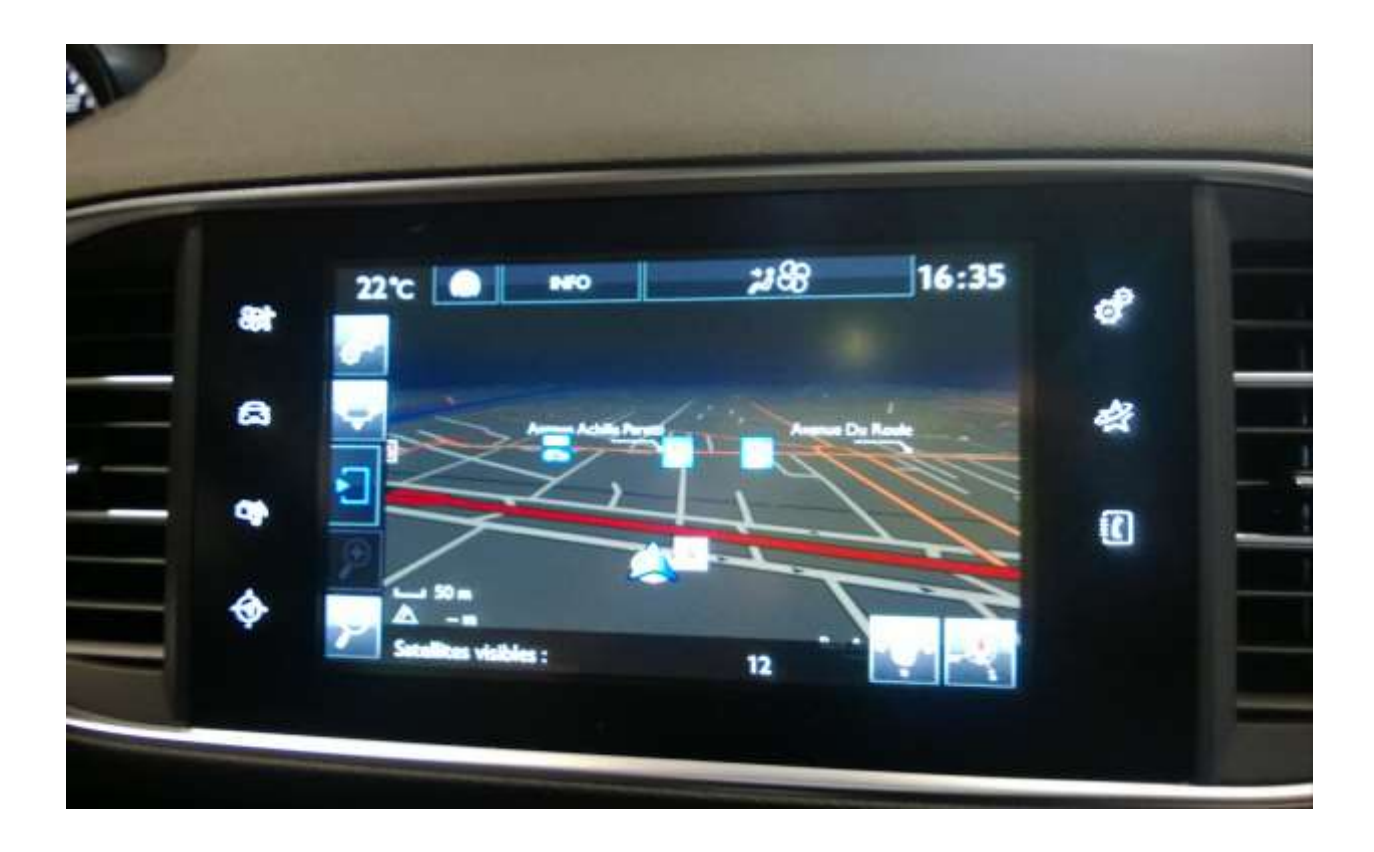

Ce document décrit la procédure d'achat, de téléchargement et d'installation de mises à jour cartographiques et des bases de données Peugeot Alert Zone à partir du site <http://navigation.com/peugeot>

# **1. PRE-REQUIS**

- 1. Un véhicule Peugeot équipé d'un système de navigation Ecran Tactile (équipe notamment la nouvelle Peugeot 308)
- 2. L'installation automatique des Alert Zone à l'aide de l'assistant d'installation (« Install Wizard ») nécessite un Mac ou un PC, ainsi qu'un accès administrateur pour l'installation des logiciels Adobe Flash et Adobe Air [\(voir les configurations requises\)](http://www.adobe.com/fr/products/air/tech-specs.html)
- 3. Une clé USB vierge

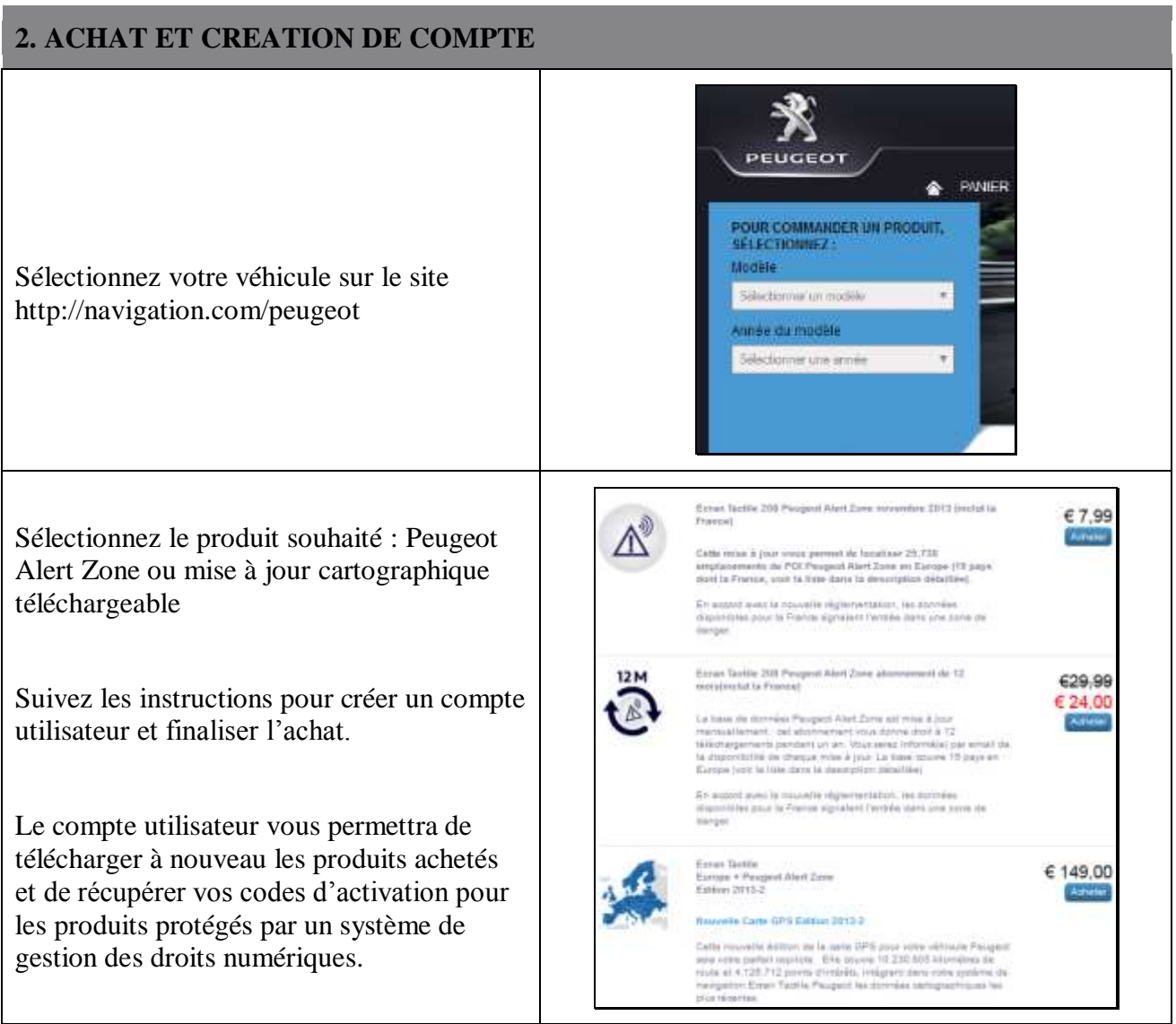

# **4. PREPARATION DE LA CLE USB**

La clé USB destinée à recevoir les Alert Zone doit être en format FAT 32/MBR afin d'être reconnue par le système.

Afin d'éviter les problèmes éventuels, vous vous pouvez la réinitialiser avant la copie des fichiers de mise à jour cartographique.

*Attention : le formatage effacera tous les fichiers présents sur la clé USB.*

Sous Windows :

- Insérez la clé USB dans votre ordinateur
- Lancer l'Explorateur de Fichiers (appui simultané sur touche « Windows » et «  $E$  »)
- Cliquez avec le bouton droit sur la clé USB, puis « Formater » dans le menu contextuel
- Sélectionner « FAT32 (par défaut) » comme système de fichier, puis cliquez sur Démarrer

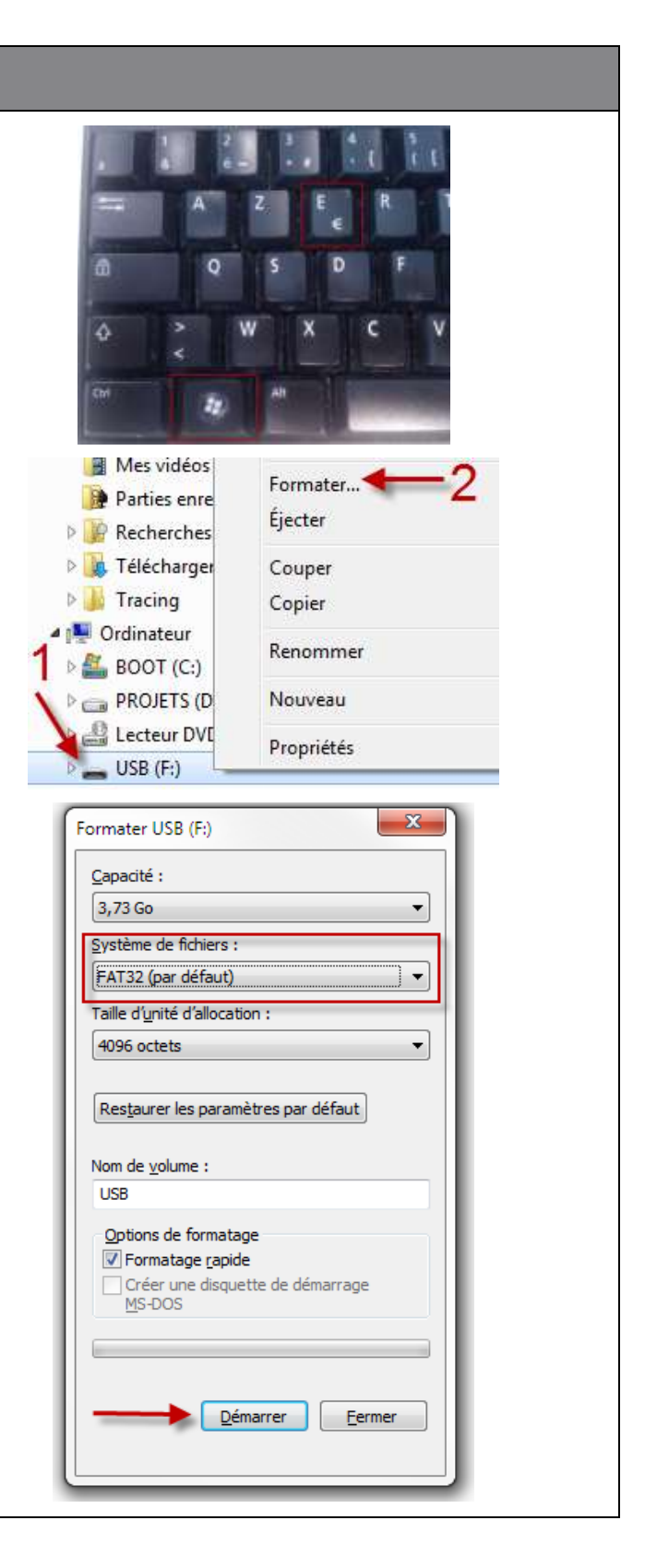

# **2. TELECHARGEMENT**

Les Alert Zone ou mises à jour cartographiques peuvent être téléchargées depuis la page de « Confirmation de votre commande » après achat.

Elles sont également accessibles à tout moment depuis « Mon compte », section « Afficher mes commande »

*Nota Bene : Les Alert Zone (hors abonnement) restent disponibles jusqu'à 45 jours après achat, ou après 3 téléchargements.*

Deux modes d'installation sont proposés :

- **Assistant d'installation (recommandé)**: un assistant vous guide pour le téléchargement et l'installation de votre produit. Ce mode d'installation est recommandé
- **Téléchargement direct (Pour utilisateurs avancés)**: vous devrez décompresser et copier les fichiers par vous-même sur la clé USB.

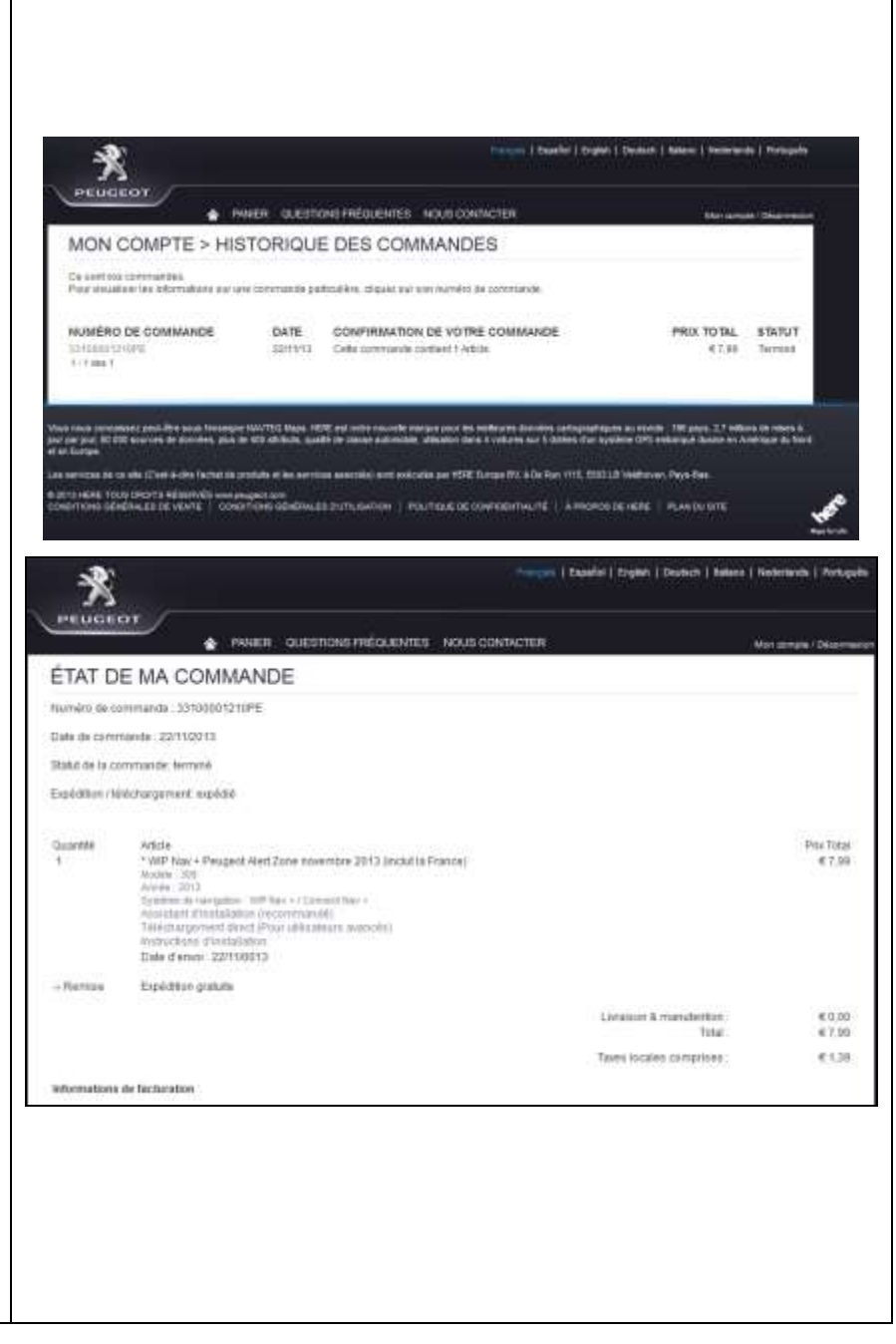

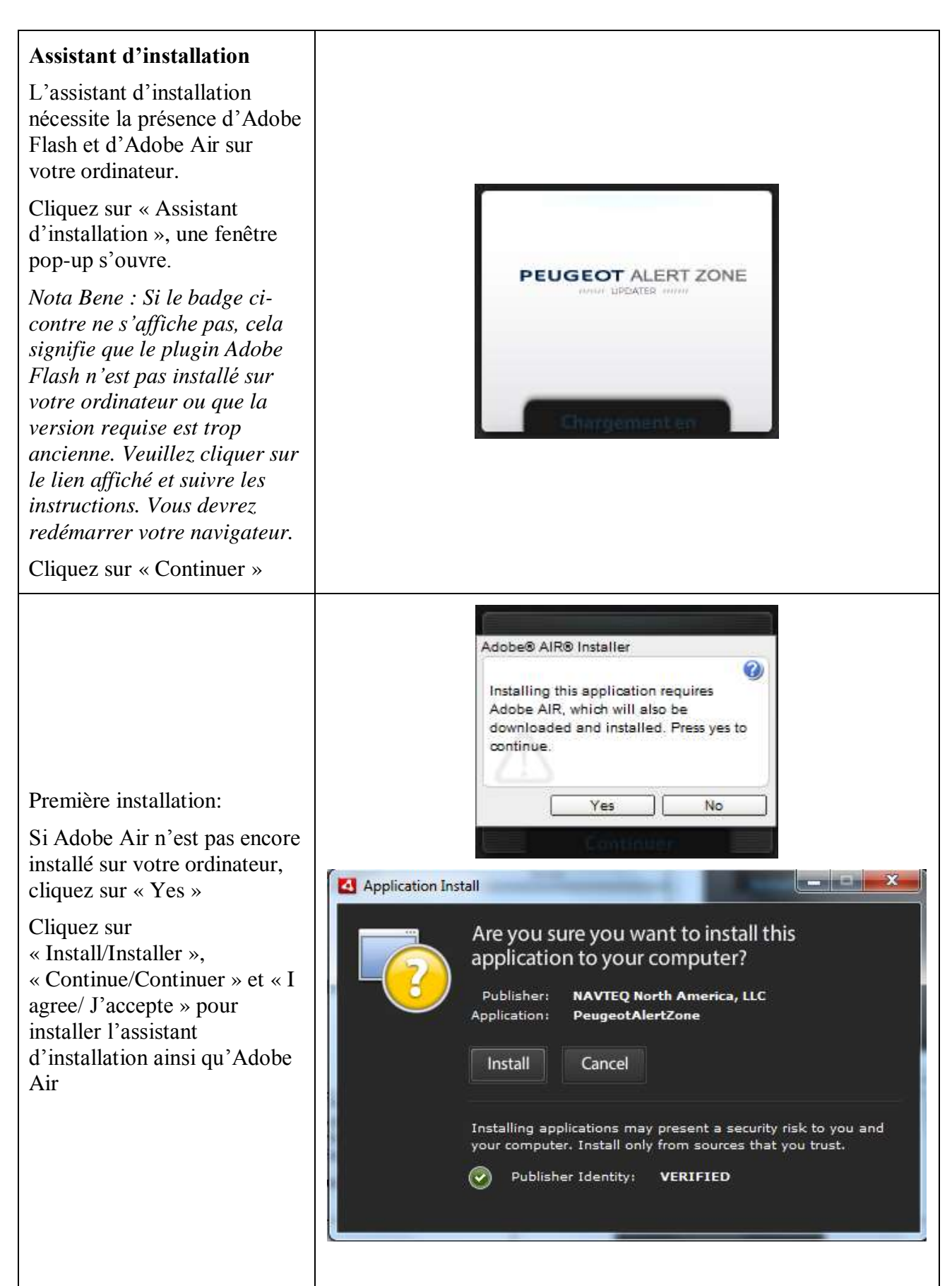

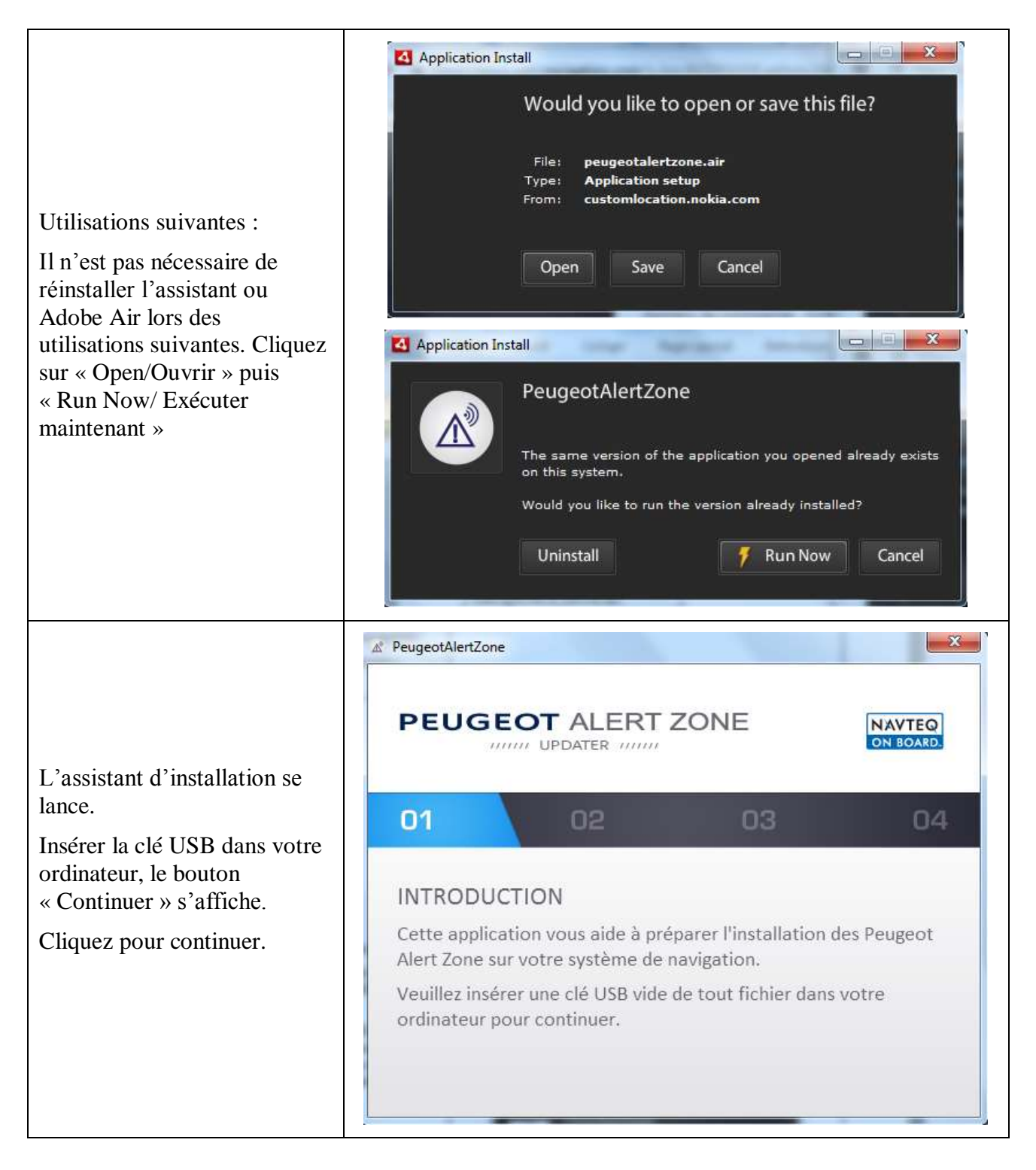

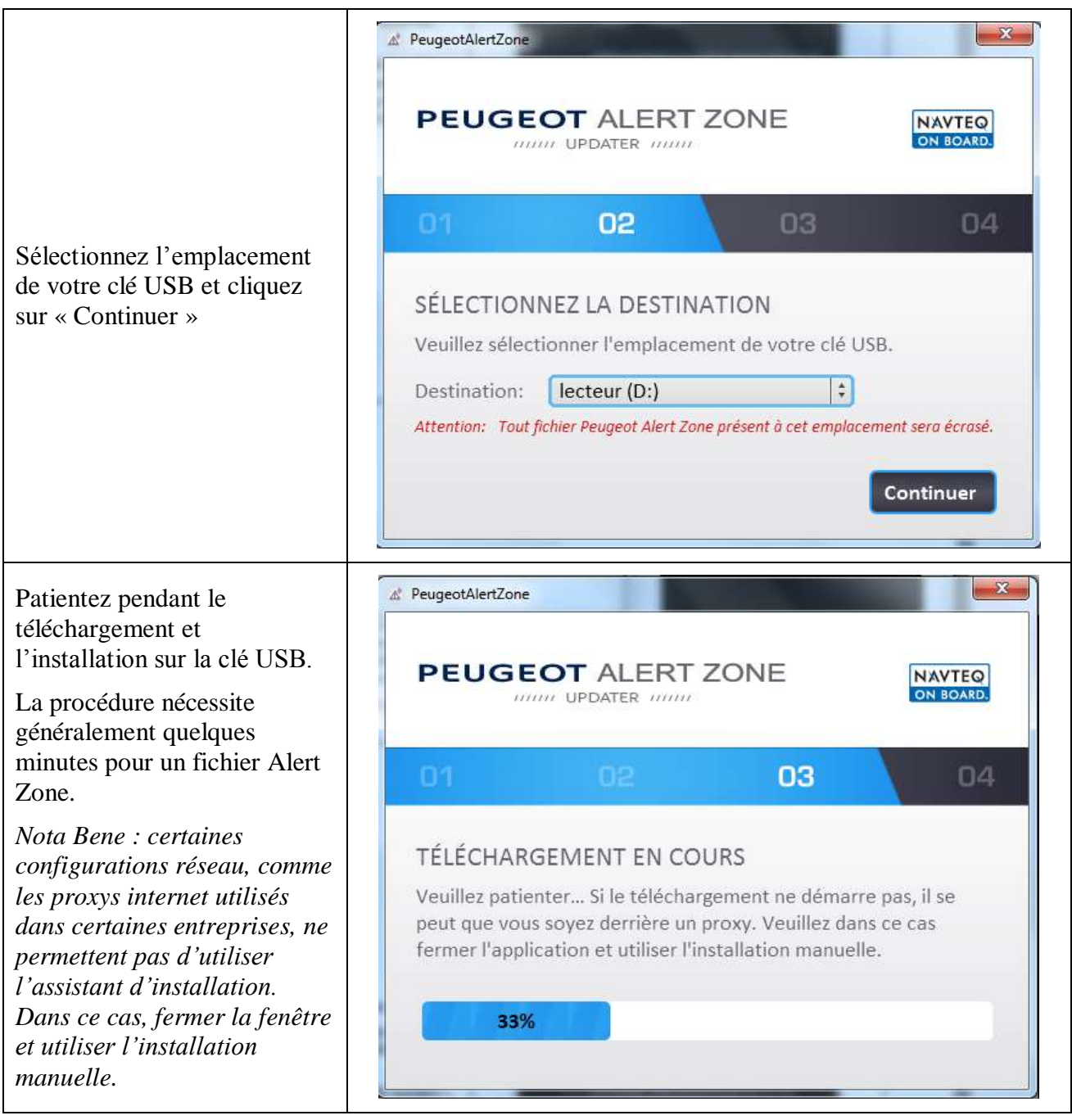

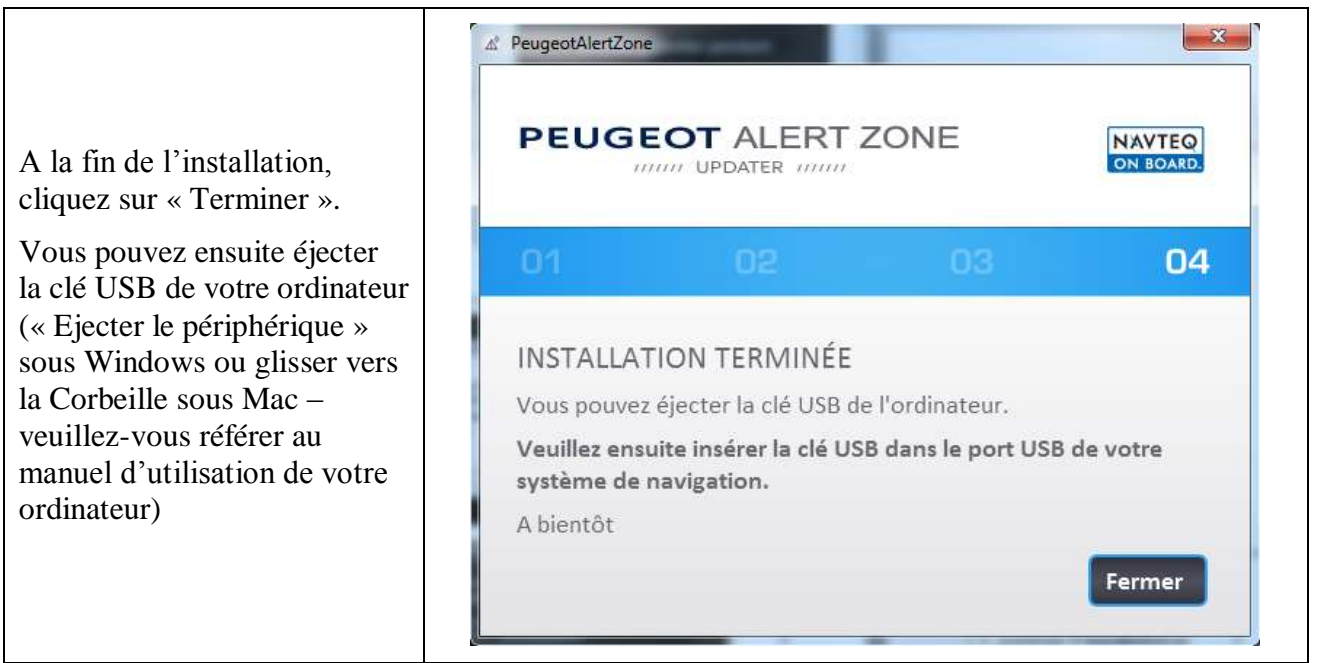

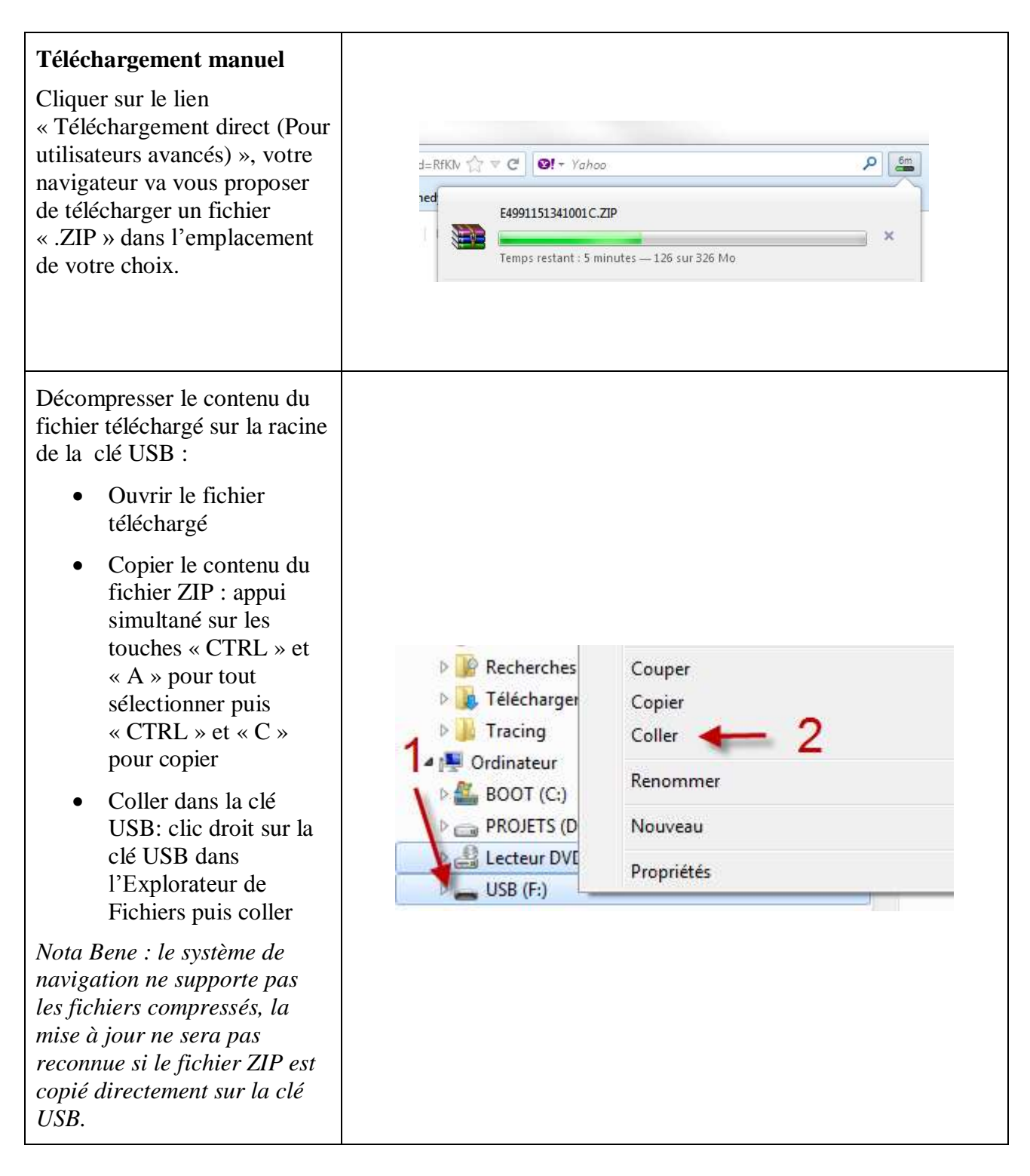

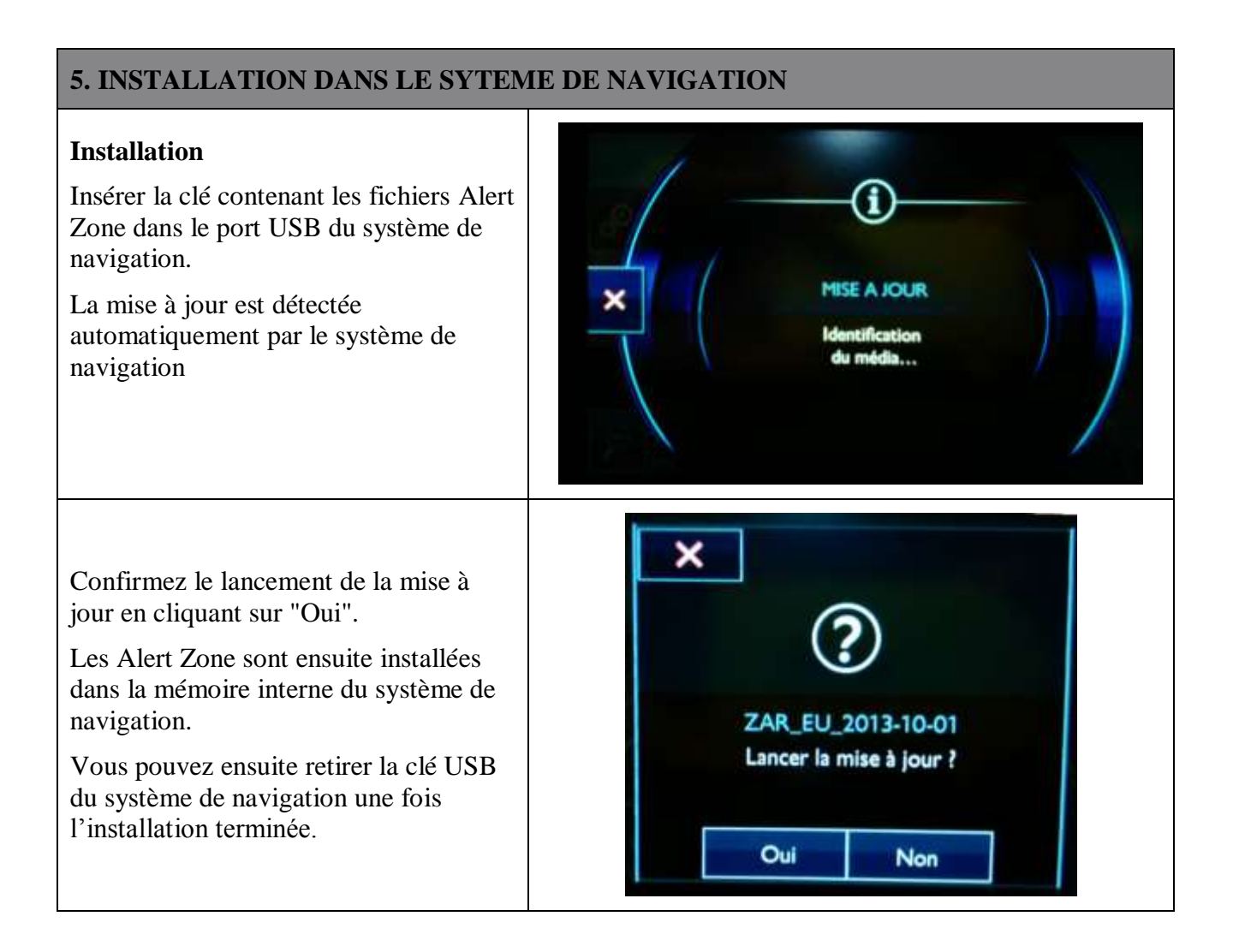

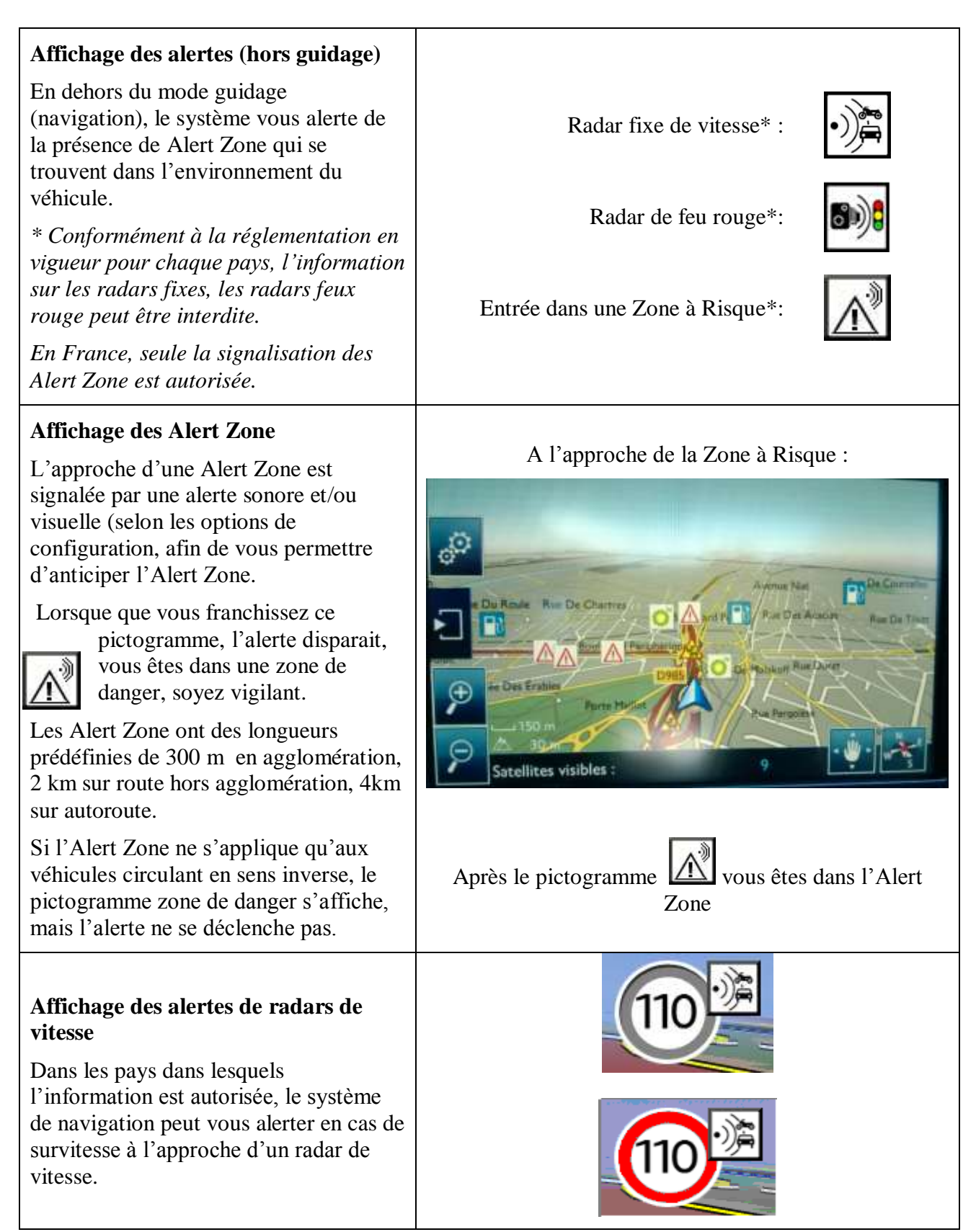